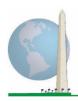

# Washington Group on Disability Statistics

12 April 2021

# Analytic Guidelines: Creating Disability Identifiers Using the Washington Group Short Set on Functioning - Enhanced (WG-SS Enhanced) SAS Syntax

#### Introduction

The SAS syntax for the WG Short Set on Functioning - Enhanced (WG-SS Enhanced) is extracted from the syntax developed for the WG Extended Set on Functioning (WG-ES).

Disability identification for the WG-SS Enhanced is based on a level of inclusion that is at least one domain/question is coded A LOT OF DIFFICULTY or CANNOT DO AT ALL – or – for the domains Anxiety or Depression, the highest level of difficulty on a four-point scale.

The WG-SS Enhanced comprises the WG-SS PLUS Upper body functioning, Anxiety and Depression: a total of 12 questions over 8 domains of functioning.

**NOTE**: For data analysis, use your standard weighting and estimation techniques.

The SAS syntax is based on the *variable labels* indicated in the table below. The complete WG-SS Enhanced module includes more questions than appear in this table. Disability status is determined through difficulty in the basic, universal activities *without* the use of assistive technology or other assistance. Questions on the use of medication for symptoms of anxiety or depression are not included among the analytic variables considered for the syntax.

Only those questions/variables below are used in the determination of disability identifiers.

Ensure that you use the same *variable labels* OR revise the SAS syntax to reflect the *variable labels* in your database.

# The Washington Group Implementation Documents

cover the tools developed by the Washington Group on Disability Statistics (WG) to collect internationally comparable disability data on censuses and surveys. The documents address best practices in implementing the Short Set, Extended Set, Short Set - Enhanced, the WG / UNICEF Child Functioning Modules for children 2-4 and 5-17 years of age, and the WG / ILO LFS Disability Module, as well as other WG tools. Topics include translation, question specifications, analytic guidelines, programming code for analyses, the use of the tools for the purposes of disaggregation, and more.

To locate other WG Implementation Documents and more information, visit the Washington Group website: <a href="http://www.washingtongroup-disability.com/">http://www.washingtongroup-disability.com/</a>.

The WG-SS is administered as part of the U.S. National Health Interview Survey (NHIS). The data used to prepare these guidelines come from the 2013 NHIS.

Note to users of the NHIS: the variable names in the NHIS data file and documentation may differ from those used in this document; e.g., the self-care domain variable referenced as SC-SS in this document is referred to as UB\_SS in the NHIS data file and documentation.

| WG Extended Set Questions                                                                                                    | Variable<br>Label | Response<br>Pattern |  |
|----------------------------------------------------------------------------------------------------|-------------------|---------------------|--|
| VISION                                                                                                    |                   |                     |  |
| 1. Do you have difficulty seeing even if wearing glasses?                                                                     | VIS_SS            | 1                   |  |
| COMMUNICATION                                                                                                    |                   |                     |  |
| 2. Using your usual language, do you have difficulty communicating (for example understanding or being understood by others)? | COM_SS            | 1                   |  |
| HEARING                                                                                                    |                   |                     |  |
| 3. Do you have difficulty hearing even if using a hearing aid?                                                                | HEAR_SS           | 1                   |  |
| COGNITION                                                                                                    |                   |                     |  |
| 4. Do you have difficulty remembering or concentrating?                                                                       | COG_SS            | 1                   |  |
| SELF-CARE                                                                                                    |                   |                     |  |
| 5. Do you have difficulty with (self-care such as) washing all over or dressing?                                              | SC_SS             | 1                   |  |
| UPPER BODY                                                                                                    |                   |                     |  |
| 6. Difficulty raising 2 liter bottle of water from waist to eye level?                                                        | UB_1              | 1                   |  |
| 7. Degree of difficulty using hands and fingers                                                                               | UB_2              | 1                   |  |
| MOBILITY                                                                                                    |                   |                     |  |
| 8. Do you have difficulty walking or climbing stairs?                                                                         | MOB_SS            | 1                   |  |
| AFFECT (ANXIETY)                                                                                                    |                   |                     |  |
| 9. How often feel worried, nervous, or anxious?                                                                               | ANX_1             | 2                   |  |
| 10. Level of feelings when last felt worried, nervous, or anxious?                                                            | ANX_3             | 3                   |  |
| AFFECT (DEPRESSION)                                                                                                    |                   |                     |  |
| 11. How often do you feel depressed?                                                                                          | DEP_1             | 2                   |  |
| 12. How depressed you felt last time you were depressed?                                                                      | DEP_3             | 3                   |  |

**NOTE:** Red refers to the Washington Group Short Set (WG-SS).

**Green** refers to the Washington Group Extended Set (WG-ES).

**Red** plus **Green** questions are included in the Washington Group Short Set – Enhanced (**WG-SS Enhanced**).

#### **Response patterns:**

|   | Pattern 1                | Pattern 2          | Pattern 3*                              |
|---|--------------------------|--------------------|-----------------------------------------|
| 1 | No difficulty            | Daily              | A little                                |
| 2 | Yes, Some difficulty     | Weekly             | A lot                                   |
| 3 | Yes, A lot of difficulty | Monthly            | Somewhere in between a little and a lot |
| 4 | Cannot do at all         | A few times a year |                                         |
| 5 |                          | Never              |                                         |
|   |                          |                    |                                         |
| 7 | Refused                  | Refused            |                                         |
| 8 | Not ascertained          | Not ascertained    |                                         |
| 9 | Don't know               | Don't know         |                                         |

\* IN THE SYNTAX BELOW, NOTE THAT ITEMS WITH RESPONSE PATTERN 6 (ANX\_3 AND DEP\_3) ARE RECODED TO PLACE "SOMEWHERE BETWEEN" NUMERICALLY INBETWEEN "A LITTLE" AND "A LOT".

The SAS syntax presented below includes a couple of elements that were particular to the content of the WG-SS Enhanced.

First, it was important to determine single domain-specific identifiers for those domains of functioning that included multiple questions (upper body functioning, anxiety and depression). For example, upper body functioning includes two questions, each eliciting specific and unique actions: difficulty raising a bottle of water from waist to eye level (arms/shoulders), and difficulty using hands and fingers. Those two questions were analyzed and combined to produce a single upper body indicator with four levels of difficulty ranging from 1 - low difficulty to 4 - high difficulty – not unlike the categorical responses to the single WG-SS questions: no difficulty, some difficulty, a lot of difficulty and cannot do at all. As with the upper body domain, other WG-SS Enhanced domains anxiety and depression have different response patterns that do not readily 'translate' into the usual WG response pattern. For these domains of functioning, a similar 4-scale response pattern was produced and annotated as level 1 through 4, where 1 is the lowest level of difficulty and 4 is the highest.

Second, individual domain indicators were assessed to determine the appropriate cut-off for inclusion into an overall disability identifier – for the purposes of estimating prevalence and disaggregating outcome indicators by disability status.

#### NOTE:

For all variables, codes (7) Refused, (8) Not Ascertained, and (9) Don't know, are recoded to Missing.

## SAS WG-SS Enhanced Syntax Annotated with Output Tables

Actual SAS syntax is indented and are in **Bold text**.

NOTE: For data analysis, use your standard weighting and estimation techniques.

The syntax below produces **frequency distributions** on individual domain questions – **cross-tabulations** on multiple domain questions, and calculates INDICATOR variables for domains with multiple questions – for use in the determination of disability identifiers.

Step 1: Generate frequency distributions on each of the six domain variables.

VIS\_SS is the WG-SS **Vision** question.

```
If VIS_SS in (1, 2, 3, 4) then Vision=VIS_SS;
Else If VIS_SS in (7, 8, 9) then Vision=.;

Proc Freq Data=EH.SS_Enhanced13;

Tables Vision;

Run:
```

NOTE: EH.SS\_Enhanced13 is the name of the SAS file used for these analyses. When preparing your SAS code, replace this SAS file with the name of your SAS file.

Vision: Degree of difficulty seeing

|         |                     |           |         |               | Cumulative |
|---------|---------------------|-----------|---------|---------------|------------|
|         |                     | Frequency | Percent | Valid Percent | Percent    |
| Valid   | No difficulty       | 13690     | 79.0    | 81.6          | 81.6       |
|         | Some difficulty     | 2708      | 15.6    | 16.2          | 97.8       |
|         | A lot of difficulty | 333       | 1.9     | 2.0           | 99.8       |
|         | Cannot do at all    | 36        | .2      | .2            | 100.0      |
|         | Total               | 16767     | 96.8    | 100.0         |            |
| Missing |                     | 559       | 3.2     |               |            |
| Total   |                     | 17326     | 100.0   |               |            |

HEAR\_SS is the WG-SS **Hearing** question.

```
If HEAR_SS in (1, 2, 3, 4) then Hearing =HEAR_SS;

Else If HEAR_SS in (7, 8, 9 ) then Hearing =.;

Proc Freq Data=EH.SS_Enhanced13;

Tables Hearing;

Run;
```

#### **Hearing:** Degree of difficulty hearing

|         |                     |           |         |               | Cumulative |
|---------|---------------------|-----------|---------|---------------|------------|
|         |                     | Frequency | Percent | Valid Percent | Percent    |
| Valid   | No difficulty       | 13680     | 79.0    | 81.6          | 81.6       |
|         | Some difficulty     | 2753      | 15.9    | 16.4          | 98.0       |
|         | A lot of difficulty | 310       | 1.8     | 1.8           | 99.9       |
|         | Cannot do at all    | 23        | .1      | .1            | 100.0      |
|         | Total               | 16766     | 96.8    | 100.0         |            |
| Missing |                     | 560       | 3.2     |               |            |
| Total   |                     | 17326     | 100.0   |               |            |

MOB\_SS is the WG-SS Mobility question.

```
If MOB_SS in (1, 2, 3, 4) then Mobility=MOB_SS;
Else If MOB_SS in (7, 8, 9) then Mobility=.;
```

Proc Freq Data=EH.SS\_Enhanced13;
Tables Mobility;
Run;

## **Mobility:** Degree of difficulty walking or climbing steps

|         |                     |           |         |               | Cumulative |
|---------|---------------------|-----------|---------|---------------|------------|
|         |                     | Frequency | Percent | Valid Percent | Percent    |
| Valid   | No difficulty       | 13424     | 77.5    | 80.1          | 80.1       |
|         | Some difficulty     | 2165      | 12.5    | 12.9          | 93.0       |
|         | A lot of difficulty | 792       | 4.6     | 4.7           | 97.7       |
|         | Cannot do at all    | 380       | 2.2     | 2.3           | 100.0      |
|         | Total               | 16761     | 96.7    | 100.0         |            |
| Missing |                     | 565       | 3.3     |               |            |
| Total   |                     | 17326     | 100.0   |               |            |

COM\_SS is the WG-SS Communication question.

If COM\_SS in (1, 2, 3,4) then Communication =COM\_SS; Else If COM\_SS in (7, 8, 9) then Communication =.;

Proc Freq Data=EH.SS\_Enhanced13;
Tables Communication;
Run;

### **Communication:** Degree of difficulty communicating using usual language

|         |                     |           |         |               | Cumulative |
|---------|---------------------|-----------|---------|---------------|------------|
|         |                     | Frequency | Percent | Valid Percent | Percent    |
| Valid   | No difficulty       | 15874     | 91.6    | 94.7          | 94.7       |
|         | Some difficulty     | 745       | 4.3     | 4.4           | 99.2       |
|         | A lot of difficulty | 94        | .5      | .6            | 99.7       |
|         | Cannot do at all    | 43        | .2      | .3            | 100.0      |
|         | Total               | 16756     | 96.7    | 100.0         |            |
| Missing |                     | 570       | 3.3     |               |            |
| Total   |                     | 17326     | 100.0   |               |            |

SC\_SS is the WG-SS **Self-care** question.

```
If SC_SS in (1, 2, 3, 4) then Self_Care=SC_SS;
Else If SC_SS in (7, 8, 9) then Self_Care=.;
```

Proc Freq Data=EH.SS\_Enhanced13;
Tables Self\_Care;
Run;

**Self\_Care:** Degree of difficulty with self-care

|         |                     |           |         |               | Cumulative |
|---------|---------------------|-----------|---------|---------------|------------|
|         |                     | Frequency | Percent | Valid Percent | Percent    |
| Valid   | No difficulty       | 16029     | 92.5    | 95.7          | 95.7       |
|         | Some difficulty     | 544       | 3.1     | 3.2           | 98.9       |
|         | A lot of difficulty | 114       | .7      | .7            | 99.6       |
|         | Cannot do at all    | 68        | .4      | .4            | 100.0      |
|         | Total               | 16755     | 96.7    | 100.0         |            |
| Missing |                     | 571       | 3.3     |               |            |
| Total   |                     | 17326     | 100.0   |               |            |

COG\_SS is the WG-SS Cognition question.

```
If COG_SS in (1, 2, 3, 4) then Cognition=COG_SS;
Else If COG_SS in (7, 8, 9) then Cognition=.;
```

Proc Freq Data=EH.SS\_Enhanced13;
Tables Cognition;
Run;

**Cognition:** Degree of difficulty remembering or concentrating

|         |                     |           |         |               | Cumulative |
|---------|---------------------|-----------|---------|---------------|------------|
|         |                     | Frequency | Percent | Valid Percent | Percent    |
| Valid   | No difficulty       | 13719     | 79.2    | 81.9          | 81.9       |
|         | Some difficulty     | 2632      | 15.2    | 15.7          | 97.6       |
|         | A lot of difficulty | 382       | 2.2     | 2.3           | 99.9       |
|         | Cannot do at all    | 20        | .1      | .1            | 100.0      |
|         | Total               | 16753     | 96.7    | 100.0         |            |
| Missing |                     | 573       | 3.3     |               |            |
| Total   |                     | 17326     | 100.0   |               |            |

#### **UPPER BODY**

Step 2. Generate frequency distributions and cross-tabulations for Upper body domain questions and determine the Upper Body Indicator.

UB\_1 is Difficulty raising 2 liter bottle of water from waist to eye level. UB\_2 is Difficulty using hands and fingers

```
If UB_1 in (1, 2, 3, 4) then UB_1_R=UB_1;

Else If UB_1 in (7, 8, 9) then UB_1_R=.;

If UB_2 in (1, 2, 3, 4) then UB_2_R=UB_2;

Else If UB_2 in (7, 8, 9) then UB_2_R=.;
```

First, calculate frequency distributions on the two extended set questions.

```
Proc Freq Data = EH.SS_Enhanced13;
Tables UB_1_R UB_2_R;
Run;
```

UB\_1\_R: Diff raising 2 liter bottle of water from waist to eye level

|         |                     | Frequency | Percent | Valid Percent | Cumulative Percent |
|---------|---------------------|-----------|---------|---------------|--------------------|
| Valid   | No difficulty       | 15677     | 90.5    | 93.6          | 93.6               |
|         | Some difficulty     | 743       | 4.3     | 4.4           | 98.0               |
|         | A lot of difficulty | 167       | 1.0     | 1.0           | 99.0               |
|         | Cannot do at all    | 166       | 1.0     | 1.0           | 100.0              |
|         | Total               | 16753     | 96.7    | 100.0         |                    |
| Missing |                     | 573       | 3.3     |               |                    |
| Total   |                     | 17326     | 100.0   |               |                    |

UB\_2\_R: Degree of difficulty using hands and fingers

|         |                     | Frequency | Percent | Valid Percent | Cumulative Percent |
|---------|---------------------|-----------|---------|---------------|--------------------|
| Valid   | No difficulty       | 15199     | 87.7    | 90.7          | 90.7               |
|         | Some difficulty     | 1229      | 7.1     | 7.3           | 98.1               |
|         | A lot of difficulty | 255       | 1.5     | 1.5           | 99.6               |
|         | Cannot do at all    | 70        | .4      | .4            | 100.0              |
|         | Total               | 16753     | 96.7    | 100.0         |                    |
| Missing |                     | 573       | 3.3     |               |                    |
| Total   |                     | 17326     | 100.0   |               |                    |

Step 3. Generate a cross-tabulation of the two Upper body Extended Set questions: UB\_2\_R and UB\_1\_R.

The syntax below produces a cross-tabulation of the two Extended Set questions: UB\_1\_R: *Difficulty raising a 2 liter bottle of water from waste to eye level* UB\_2\_R: *Difficulty using hands and fingers* to determine a single UPPER BODY INDICATOR (UB\_INDICATOR).

Proc Freq Data=EH.SS\_Enhanced13;
Tables UB\_2\_R\*UB\_1\_R /NOROW NOCOL NOPERCENT;
Run;

UB\_1\_R: Diff raising 2 liter bottle of water from waist to eye level

|                       |                        |               | Some       | A lot of   | Cannot    |       |
|-----------------------|------------------------|---------------|------------|------------|-----------|-------|
| UB_2_R: Difficulty us | sing hands and fingers | No difficulty | difficulty | difficulty | do at all | Total |
| Degree of difficulty  | No difficulty          | 14786         | 309        | 58         | 44        | 15197 |
| using hands and       | Some difficulty        | 782           | 355        | 51         | 40        | 1228  |
| fingers               | A lot of difficulty    | 98            | 73         | 51         | 33        | 255   |
|                       | Cannot do at all       | 9             | 5          | 7          | 49        | 70    |
| Total                 |                        | 15675         | 742        | 167        | 166       | 16750 |

Step 4. Create an UPPER BODY INDICATOR (UB\_INDICATOR) based on the two additional upper body questions UB\_2\_R and UB\_3\_R.

Syntax below creates UB\_INDICATOR based on the distribution in the cross-tabulation above.

If  $(UB_1_R = 4 OR UB_2_R = 4)$  then  $UB_INDICATOR = 4$ ;

Else If UB\_INDICATOR NE 4 AND (UB\_1\_R = 3 OR UB\_2\_R = 3)

then UB\_INDICATOR = 3;

Else If UB\_INDICATOR NE 4 AND UB\_INDICATOR NE 3 AND (UB\_1\_R = 2 OR UB\_2\_R = 2) then UB INDICATOR = 2;

Else If UB\_INDICATOR NE 4 AND UB\_INDICATOR NE 3 AND UB\_INDICATOR NE 2 AND (UB\_1\_R = 1 OR UB\_2\_R = 1) then UB\_INDICATOR = 1.;

Proc Freq Data=EH.SS\_Enhanced13; Tables UB\_INDICATOR; Run:

#### **UB\_INDICATOR**

|         |       | Frequen |         |               |                    |
|---------|-------|---------|---------|---------------|--------------------|
|         |       | cy      | Percent | Valid Percent | Cumulative Percent |
| Valid   | 1.00  | 14790   | 85.4    | 88.3          | 88.3               |
|         | 2.00  | 1448    | 8.4     | 8.6           | 96.9               |
|         | 3.00  | 331     | 1.9     | 2.0           | 98.9               |
|         | 4.00  | 187     | 1.1     | 1.1           | 100.0              |
|         | Total | 16756   | 96.7    | 100.0         |                    |
| Missing |       | 570     | 3.3     |               |                    |
| Total   |       | 17326   | 100.0   |               |                    |

#### **ANXIETY**

*Step 5. Generate frequency distribution on ANX\_1.* 

First, calculate frequency distributions on ANX\_1: *How often do you feel worried, nervous or anxious*? **If** ANX\_1 in (1, 2, 3, 4, 5) **then** ANX\_1\_R=ANX\_1; **Else If** ANX\_1 in (7, 8, 9) **then** ANX\_1\_R=.;

Proc Freq Data=EH.SS\_Enhanced13; Tables ANX\_1\_R; Run;

ANX\_1\_R: How often feel worried, nervous, or anxious?

|         |                    | Frequency | Percent | Valid Percent | Cumulative Percent |
|---------|--------------------|-----------|---------|---------------|--------------------|
| Valid   | Daily              | 1632      | 9.4     | 9.8           | 9.8                |
|         | Weekly             | 1872      | 10.8    | 11.2          | 21.0               |
|         | Monthly            | 1558      | 9.0     | 9.3           | 30.4               |
|         | A few times a year | 4898      | 28.3    | 29.4          | 59.7               |
|         | Never              | 6714      | 38.8    | 40.3          | 100.0              |
|         | Total              | 16674     | 96.2    | 100.0         |                    |
| Missing |                    | 652       | 3.8     |               |                    |
| Total   |                    | 17326     | 100.0   |               |                    |

Step 6. The syntax below recodes ANX\_3 into ANX\_3Y

- 1) to create a NOT ASKED category based on those who responded NEVER to ANX\_1\_R and
- 2) to place "SOMEWHERE BETWEEN" numerically in-between "A LITTLE" and "A LOT".

```
If ANX_3 =1 then ANX_3Y=1;
Else If ANX_3 =2 then ANX_3Y=3;
Else If ANX_3 =3 then ANX_3Y=2;
Else If ANX_3 in (7, 8, 9) then ANX_3Y=.;

Recode ANX_3Y to 0 (not asked) If ANX_1 is 5 (Never).
If ANX_1 =5 then ANX_3Y=0;

Proc Freq Data=EH.SS_Enhanced13;
Tables ANX_3Y;
Run;
```

ANX 3Y: Level of feelings last time felt worried/nervous/anxious

|         |                               |           |         | Valid   | Cumulative |
|---------|-------------------------------|-----------|---------|---------|------------|
|         |                               | Frequency | Percent | Percent | Percent    |
| Valid   | Not asked                     | 6714      | 38.8    | 40.3    | 40.3       |
|         | A little                      | 5700      | 32.9    | 34.2    | 74.5       |
|         | In between a little and a lot | 3076      | 17.8    | 18.5    | 92.9       |
|         | A lot                         | 1176      | 6.8     | 7.1     | 100.0      |
|         | Total                         | 16666     | 96.2    | 100.0   |            |
| Missing |                               | 660       | 3.8     |         |            |
| Total   |                               | 17326     | 100.0   |         |            |

Step 7. Generate a cross-tabulation of the anxiety Extended Set questions: ANX\_1\_R and ANX\_3Y.

The syntax below produces a cross-tabulation of ANX\_1\_R: *How often you felt worried, nervous or anxious* (a measure of frequency) and ANX\_3Y: *The level of those feeling the last time you felt worried, nervous or anxious* (a measure of intensity) – used to determine a single ANXIETY INDICATOR (ANX\_INDICATOR).

Proc Freq Data=EH.SS\_Enhanced13; Tables ANX\_3Y\*ANX\_1\_R/NOROW NOCOL NOPERCENT; Run;

ANX 1 R: How often feel worried, nervous or anxious? ANX\_3Y: Level of feelings last time A Few Times felt worried, nervous or anxious Daily Weekly Monthly A Year Never Total 0 0 0 0 6714 Not asked 6714 489 887 897 5690 A little 3417 0 In between a little and a lot **589 725** 535 1221 0 3070 A lot **548** 256 123 248 0 1175 1626 1868 1555 4886 6714 16649 Total

Step 8. Create an ANXIETY INDICATOR (ANX\_INDICATOR) based on the two anxiety questions ANX\_1\_R and ANX\_3Y.

Syntax below creates ANX\_INDICATOR based on the distribution in the cross-tabulation above.

```
If (missing(ANX_1_R) OR missing(ANX_3Y)) then ANX_INDICATOR=.;

Else If (ANX_3Y le 4 AND (ANX_1_R = 4 OR ANX_1_R = 5)) then ANX_INDICATOR=1;

Else If ((ANX_1_R = 3) OR (ANX_1_R LT 3 AND ANX_3Y=1) OR

(ANX_1_R = 2 AND ANX_3Y = 2)) then ANX_INDICATOR = 2;

Else If ((ANX_1_R = 1 AND ANX_3Y = 2) OR (ANX_1_R = 2 AND ANX_3Y = 3))

then ANX_INDICATOR = 3;

Else If (ANX_1_R = 1 AND ANX_3Y = 3) then ANX_INDICATOR = 4;

Proc Freq Data=EH.SS_Enhanced13;

Tables ANX_INDICATOR;

Run;
```

#### ANX\_INDICATOR

|         |       |           |         | Valid   | Cumulative |
|---------|-------|-----------|---------|---------|------------|
|         |       | Frequency | Percent | Percent | Percent    |
| Valid   | 1.00  | 11600     | 67.0    | 69.7    | 69.7       |
|         | 2.00  | 3656      | 21.1    | 22.0    | 91.6       |
|         | 3.00  | 845       | 4.9     | 5.1     | 96.7       |
|         | 4.00  | 548       | 3.2     | 3.3     | 100.0      |
|         | Total | 16649     | 96.1    | 100.0   |            |
| Missing |       | 677       | 3.9     |         |            |
| Total   |       | 17326     | 100.0   |         |            |

#### **DEPRESSION**

Step 9. Generate frequency distribution on DEP\_1.

First, calculate frequency distributions on DEP\_1: How often do you feel depressed?

```
If DEP_1 in (1, 2, 3, 4, 5) then DEP_1_R=DEP_1;

Else If DEP_1 in (7, 8, 9) then DEP_1_R=.;

Else DEP_1_R=.;

Proc Freq Data=EH.SS_Enhanced13;

Tables DEP_1_R;

Run;
```

DEP\_1\_R: How often do you feel depressed?

|         |                    | Frequency | Percent | Valid Percent | Cumulative Percent |
|---------|--------------------|-----------|---------|---------------|--------------------|
| Valid   | Daily              | 756       | 4.4     | 4.5           | 4.5                |
|         | Weekly             | 926       | 5.3     | 5.6           | 10.1               |
|         | Monthly            | 1038      | 6.0     | 6.2           | 16.3               |
|         | A few times a year | 4012      | 23.2    | 24.1          | 40.4               |
|         | Never              | 9929      | 57.3    | 59.6          | 100.0              |
|         | Total              | 16661     | 96.2    | 100.0         |                    |
| Missing |                    | 665       | 3.8     |               |                    |
| Total   |                    | 17326     | 100.0   |               |                    |

Step 10. The syntax below recodes DEP\_3 into DEP\_3Y to place "SOMEWHERE BETWEEN" numerically in-between "A LITTLE" and "A LOT". It also creates the category NOT ASKED, if DEP\_1 is NEVER (1)

```
If DEP_3 =1 then DEP_3Y=1;

Else If DEP_3=2 then DEP_3Y=3;

Else If DEP_3=3 then DEP_3Y=2;

Else If DEP_3 in (7,8,9) then DEP_3Y=.;

If DEP_1 =5 then DEP_3Y=0;

Proc Freq Data=EH.SS_Enhanced13;

Tables DEP_3Y;

Run;
```

DEP\_3Y: Level of feelings last time felt depressed

|         |                               | Frequency | Percent | Valid Percent | Cumulative Percent |
|---------|-------------------------------|-----------|---------|---------------|--------------------|
| Valid   | Not asked                     | 9929      | 57.3    | 59.6          | 59.6               |
|         | A little                      | 3775      | 21.8    | 22.7          | 82.3               |
|         | In between a little and a lot | 2016      | 11.6    | 12.1          | 94.4               |
|         | A lot                         | 935       | 5.4     | 5.6           | 100.0              |
|         | Total                         | 16655     | 96.1    | 100.0         |                    |
| Missing |                               | 671       | 3.9     |               |                    |
| Total   |                               | 17326     | 100.0   |               |                    |

Step 11. Generate a cross-tabulation of the depression Extended Set questions: DEP\_1\_R and DEP\_3Y.

The syntax below produces a cross-tabulation of DEP\_1\_R: *How often do you feel depressed* (a measure of frequency) and DEP\_3Y: *The level of those feeling the last time you felt depressed* (a measure of intensity) – used to determine a single DEPRESSION INDICATOR (DEP\_INDICATOR).

Proc Freq Data=EH.SS\_Enhanced13;

# Tables DEP\_3Y\*DEP\_1\_R/NOROW NOCOL NOPERCENT; Run;

**DEP 1 R: How often do you feel depressed?** 

| DEP_3Y: Level of feelings last time |       |        |         | A Few Times |       |       |
|-------------------------------------|-------|--------|---------|-------------|-------|-------|
| felt depressed                      | Daily | Weekly | Monthly | A Year      | Never | Total |
| Not asked                           | 0     | 0      | 0       | 0           | 9929  | 9929  |
| A little                            | 161   | 346    | 548     | 2708        | 0     | 3763  |
| In between a little and a lot       | 209   | 384    | 378     | 1042        | 0     | 2013  |
| A lot                               | 381   | 191    | 112     | 248         | 0     | 932   |
| Total                               | 751   | 921    | 1038    | 3998        | 9929  | 16637 |

Step 12. Create a DEPRESSION INDICATOR (DEP\_INDICATOR) based on the two depression questions DEP\_1\_R and DEP\_3Y.

Syntax below creates DEP\_INDICATOR based on the distribution in the cross-tabulation above.

```
If (missing(DEP_1_R) OR missing(DEP_3Y)) then DEP_INDICATOR = .;

Else If (DEP_3Y Le 4 AND (DEP_1_R = 4 OR DEP_1_R = 5)) then DEP_INDICATOR=1;

Else If ((DEP_1_R = 3) OR (DEP_1_R LT 3 AND DEP_3Y=1) OR

(DEP_1 = 2 AND DEP_3Y = 2)) then DEP_INDICATOR = 2;

Else If ((DEP_1_R = 1 AND DEP_3Y = 2) OR (DEP_1_R = 2 AND DEP_3Y = 3))

then DEP_INDICATOR = 3;

Else If (DEP_1_R = 1 AND DEP_3Y = 3) then DEP_INDICATOR = 4;

Proc Freq Data=EH.SS_Enhanced13;

Tables DEP_INDICATOR;
```

#### **DEP INDICATOR**

|         |       |           |         | Valid   | Cumulative |
|---------|-------|-----------|---------|---------|------------|
|         |       | Frequency | Percent | Percent | Percent    |
| Valid   | 1.00  | 13927     | 80.4    | 83.7    | 83.7       |
|         | 2.00  | 1929      | 11.1    | 11.6    | 95.3       |
|         | 3.00  | 400       | 2.3     | 2.4     | 97.7       |
|         | 4.00  | 381       | 2.2     | 2.3     | 100.0      |
|         | Total | 16637     | 96.0    | 100.0   |            |
| Missing |       | 689       | 4.0     |         |            |
| Total   |       | 17326     | 100.0   |         |            |

Run;

## Creating Disability Status Indicator for the WG-SS Enhanced

WG-SS Enhanced: WG-SS + Upper Body-indicator + Anxiety (level 4) + Depression (level 4)

The syntax below calculates the WG Short Set ENHANCED Disability Indicator (SS\_E) based on the 12 questions at the recommended cut-off. The level of inclusion is: at least 1 domain/question is coded A LOT OF DIFFICULTY or CANNOT DO AT ALL for the six short set question; severity levels 3 or 4 for the Upper body-Indicators; and severity level 4 for Anxiety- and Depression-Indicators.

```
If (missing(vision) AND missing(hearing) AND missing(mobility) AND missing(communication) AND missing(Self_Care) AND missing(Cognition) AND missing(UB_INDICATOR) AND missing(ANX_INDICATOR) AND missing(DEP_INDICATOR)) then SS_E = .;

Else If ((vision = 3 OR vision = 4) OR (hearing= 3 OR hearing = 4) OR (mobility= 3 OR mobility = 4) OR (communication= 3 OR communication = 4) OR (Self_Care = 3 OR Self_Care = 4) OR (Cognition = 3 OR Cognition = 4) OR (UB_INDICATOR=3 OR UB_INDICATOR=4) OR ANX_INDICATOR = 4 OR DEP_INDICATOR = 4) then SS_E = 1;
Else SS_E = 2;

Proc Freq Data=EH.SS_Enhanced13;
Tables SS_E:
Run;
```

SS\_E: WG-SS Enhanced Disability Indicator based on 8 domains and 12 questions

|         |                    |           |         | Valid   | Weighted |
|---------|--------------------|-----------|---------|---------|----------|
|         |                    | Frequency | Percent | Percent | Estimate |
| Valid   | WITHOUT DISABILITY | 14393     | 83.1    | 85.8    | 87.7     |
|         | WITH DISABILITY    | 2384      | 13.8    | 14.2    | 12.3     |
|         | Total              | 16777     | 96.9    | 100.0   |          |
| Missing |                    | 549       | 3.2     |         |          |
| Total   |                    | 17326     | 100.1   |         |          |

#### APPENDIX 1: SAS Code used in the NHIS data file

```
Data EH.SS Enhanced13;
    Set NHIS.Funcdisb13 ;
    *Step 1: Generate frequency distributions on each of the six domain
variables.;
    *The syntax below produces frequency distributions on each the six domains.
Codes 7 (REFUSED), 8 (NOT ASCERTAINED) and 9 (DON'T KNOW) are INCLUDED as MISSING.;
    ******************
*****************
    *Generate frequency distribution for each domain question. Convert 7,8,9 to
missing;
   If VIS_SS2 in (1,2,3,4) then Vision=VIS_SS2;
   Else If VIS_SS2 in (7,8,9) then Vision=.;
    *******************
*****************************
    *Communication ;
    *************************
***************
   *Generate frequency distribution for each domain question. Convert 7,8,9 to
missing;
   If COM_SS in (1,2,3,4) then Communication =COM_SS;
    Else If COM_SS in (7,8,9) then Communication =.;
    *******************
******************************
    *Hearing;
    *******************
***************************
    *Generate frequency distribution for each domain question. Recode 7,8,9 to .;
       If HEAR_SS2 in (1,2,3,4) then Hearing=HEAR_SS2;
    Else If HEAR_SS2 in (7,8,9) then Hearing=.;
    *******************
*************************
    *Cognition: Degree of difficulty remembering or concentrating;
    *************************
******************************
    *Generate frequency distribution for each domain question. Recode 7,8,9 to .;
       If COG_SS in (1,2,3,4) then Cognition=COG_SS;
    Else If COG SS in (7,8,9) then Cognition=.;
*******************************
    *Self care;
    *******************
************************
       If UB_SS in (1,2,3,4) then Self_Care=UB_SS;
    Else If UB_SS in (7,8,9) then Self_Care=.;
    *******************
****************************
    If MOB_SS2 in (1,2,3,4) then Mobility=MOB_SS2;
```

```
Else If MOB_SS2 in (7,8,9) then Mobility=.;
     ***********************
*************************
     *Step 1: Generate frequency distributions on each of the six domain
variables.;
     *Step 2. Generate frequency distributions and cross-tabulations for Upper
body domain questions and determine the Upper Body Indicator;
     *UB 1 is Difficulty raising 2 liter bottle of water from waist to eye level;
     *UB 2 is Difficulty using hands and fingers;
          If UB_1 in (1, 2, 3, 4) then UB_1_R=UB_1;
     Else If UB_1 in (7, 8, 9) then UB_1_R=.;
          If UB_2 in (1, 2, 3, 4) then UB_2_R=UB_2;
     Else If UB_2 in (7, 8, 9) then UB_2_R=.;
     *Step 3. Generate a cross-tabulation of the two Upper body Extended Set
questions: UB_2_R and UB_1_R.;
     *Step 4. Create an UPPER BODY INDICATOR (UB_INDICATOR) based on the two
additional upper body questions UB_2_R and UB_3_R.;
            If (UB_1_R = 4 OR UB_2_R = 4) then UB_INDICATOR = 4;
     Else If UB_INDICATOR NE 4 AND (UB_1_R = 3 OR UB_2_R = 3)
     then UB_INDICATOR = 3;
     Else If UB_INDICATOR NE 4 AND UB_INDICATOR NE 3 AND (UB_1_R = 2 OR UB_2_R =
     then UB INDICATOR = 2;
2)
     Else If UB INDICATOR NE 4 AND UB INDICATOR NE 3 AND UB INDICATOR NE 2 AND
(UB 1 R = 1 OR UB 2 R = 1) then UB INDICATOR = 1.;
     *Step 5.Generate frequency distribution on ANX_1.
      First, calculate frequency distributions on ANX_1: How often do you feel
worried, nervous or anxious?;
          If ANX_1 in (1, 2, 3, 4, 5) then ANX_1_R=ANX_1;
     Else If ANX_1 in (7, 8, 9) then ANX_1_R=.;
     *Step 6. The syntax below recodes ANX_3 into ANX_3Y
     1) to create a NOT ASKED category based on those who responded NEVER to
ANX 1 R and
     2) to place "SOMEWHERE BETWEEN" numerically in-between "A LITTLE" and "A
LOT";
           If ANX_3R =1 then ANX_3Y=1;
     Else If ANX 3R =2 then ANX 3Y=3;
     Else If ANX_3R =3 then ANX_3Y=2;
     Else If ANX_3R in (7,8,9) then ANX_3Y=.;
     *Recode ANX_3Y to 0 (not asked) if ANX_1 is 5 (Never).;
     If ANX_1 = 5 then ANX_3Y = 0;
     *Step 7. Generate a cross-tabulation of the anxiety Extended Set questions:
ANX_1_R and ANX_3Y.;
*Step 8. Create an ANXIETY INDICATOR (ANX_INDICATOR) based on the two anxiety
questions ANX_1_R and ANX_3Y.
Syntax below creates ANX_INDICATOR based on the distribution in the cross-
tabulation above;
```

```
If (missing(ANX_1_R) OR missing(ANX_3Y)) then ANX_INDICATOR=.;
      Else If ( ANX_3Y le 4 AND (ANX_1_R = 4 OR ANX_1_R = 5)) then ANX_INDICATOR=1;
      Else If ((ANX_1_R = 3) OR (ANX_1_R LT 3 AND ANX_3Y=1) OR (ANX_1_R = 2 AND
ANX_3Y = 2)) then ANX_INDICATOR = 2;
     Else If ((ANX_1_R = 1 AND ANX_3Y = 2) OR (ANX_1_R = 2 AND ANX_3Y = 3)) then
ANX_INDICATOR = 3;
     Else If ( ANX_1_R = 1 AND ANX_3Y = 3) then ANX_INDICATOR = 4;
      *Step 9. Generate frequency distribution on DEP 1.
      First, calculate frequency distributions on DEP 1: How often do you feel
depressed?;
           If DEP_1 in (1, 2, 3, 4, 5) then DEP_1_R=DEP_1;
      Else If DEP_1 in (7, 8, 9) then DEP_1_R=.;
      Else DEP_1_R=.;
      *Step 10. The syntax below recodes DEP_3 into DEP_3Y to place "SOMEWHERE
BETWEEN" numerically in-between "A LITTLE" and "A LOT".
      It also creates the category NOT ASKED, if DEP_1 is NEVER (1);
           If DEP_3R =1 then DEP_3Y=1;
      Else If DEP_3R =2 then DEP_3Y=3;
      Else If DEP_3R =3 then DEP_3Y=2;
      Else If DEP_3R in (7,8,9) then DEP_3Y=.;
      *Recode DEP_3Y to 0 (not asked) if DEP_1 is 5 (Never).;
      If DEP_1 =5 then DEP_3Y=0;
      *Step 11. Generate a cross-tabulation of the depression Extended Set
questions: DEP 1 R and DEP 3Y.;
      *Step 12. Create a DEPRESSION INDICATOR (DEP INDICATOR) based on the two
depression questions DEP_1_R and DEP_3Y.
       Syntax below creates DEP_INDICATOR based on the distribution in the cross-
tabulation above.;
           If (missing(DEP_1_R) OR missing(DEP_3Y)) then DEP_INDICATOR = .;
      Else If (DEP_3Y Le 4 AND (DEP_1_R = 4 OR DEP_1_R = 5)) then DEP_INDICATOR=1;
      Else If ((DEP_1_R = 3) OR (DEP_1_R LT 3 AND DEP_3Y=1) OR
(DEP_1 = 2 AND DEP_3Y = 2)) then DEP_INDICATOR = 2;
      Else If ((DEP_1_R = 1 AND DEP_3Y = 2) OR (DEP_1_R = 2 AND DEP_3Y = 3))
then DEP_INDICATOR = 3;
      Else If (DEP_1_R = 1 AND DEP_3Y = 3) then DEP_INDICATOR = 4;
      *WG-SS Enhanced: WG-SS + Upper Body-indicator + Anxiety (level 4) +
Depression (level 4)
      The syntax below calculates the WG Short Set ENHANCED Disability Indicator
(SS E) based on the 12 questions at the recommended
       cut-off. The level of inclusion is: at least 1 domain/question is coded A
LOT OF DIFFICULTY or CANNOT DO AT ALL for the six short
       set question, severity levels 3 or 4 for the Upper body-Indicators, and
severity level 4 for Anxiety- and Depression-Indicators.;
      If (missing(vision) AND missing(hearing) AND missing(mobility) AND
missing(communication) AND missing(Self_Care) AND missing(Cognition) AND
       missing(UB_INDICATOR) AND missing(ANX_INDICATOR) AND missing(DEP_INDICATOR)
) then SS_E = .;
      Else If ((vision = 3 OR vision = 4) OR (hearing = 3 OR hearing = 4) OR
(mobility= 3 OR mobility = 4) OR (communication= 3 OR communication = 4)
```

```
OR (Self_Care = 3 OR Self_Care = 4) OR (Cognition = 3 OR Cognition = 4)
OR (UB_INDICATOR=3 OR UB_INDICATOR=4)
          OR ANX_INDICATOR = 4 OR DEP_INDICATOR = 4) then SS_E = 1;
      Else SS_E = 2;
      Label
            Vision="Degree of difficulty seeing"
            Communication = "Degree of difficulty communicating using usual
language"
            Hearing="Degree of difficulty hearing"
            Cognition="Degree of difficulty remembering or concentrating"
            Self_Care="Degree of difficulty with self-care"
            Mobility="Degree of difficulty walking or climbing steps"
            UB_1_R="Diff raising 2 liter bottle of water from waist to eye level"
            UB_2_R="Degree of difficulty using hands and fingers"
            UB_INDICATOR="UB INDICATOR"
            ANX_1_R="How often feel worried, nervous, or anxious?"
            ANX_3Y="Level of feelings last time felt worried/nervous/anxious"
            ANX_INDICATOR="ANX INDICATOR"
            DEP_1_R="How often do you feel depressed?"
            DEP_3Y="Level of feelings last time felt depressed"
        DEP_INDICATOR="DEP INDICATOR"
            SS_E="WG-SS Enhanced"
      Format Vision Communication Hearing HEAR_3_R HEAR_4_R Cognition Self_Care
UB_1_R UB_2_R Mobility MOB_4_R MOB_5_R Diff.
               ANX_1_R DEP_1_R AnxDep. ANX_3Y DEP_3Y AnxDep3F. SS_E DisabF.;
Run:
Proc format library=EH.EH;
      Value Diff
            1="No Difficulty"
            2="Some Difficulty"
            3="A lot of Difficulty"
            4="Cannot do at all"
            .="Missing"
      Value AnxDep
            1="Daily"
            2="Weekly"
            3="Monthly"
            4="Afew times a year"
            5="Never"
      Value AnxDep3F
            0="Not asked"
            1="A little"
            2="In bewteen"
            3="A lot"
      Value DisabF
            1="With Disability"
            2="Without Disability"
Run;
```